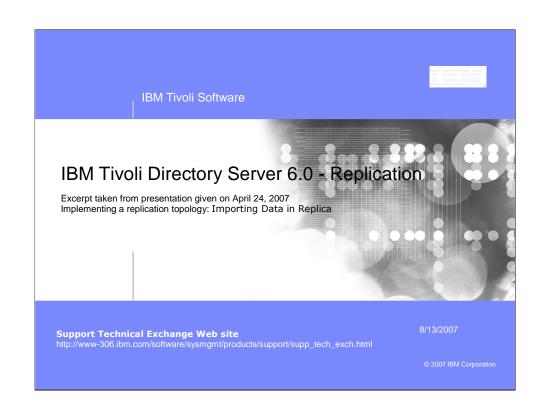

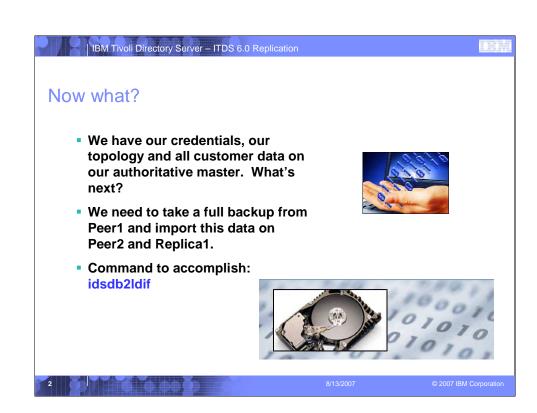

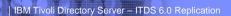

## Placing the Authoritative Master in read-only

- The key, especially when you have multiple applications hitting a master, is to place the server into a read-only mode before taking the Idif.
- Why?
- We need to make sure that all servers (in this case peer2 and replica1) will have the EXACT same data set. The only way to guarantee this to place the master in Read-Only Mode
- Note: This means that authentications will still work, only tasks such as changing a user password will fail

2007 IBM Corporation

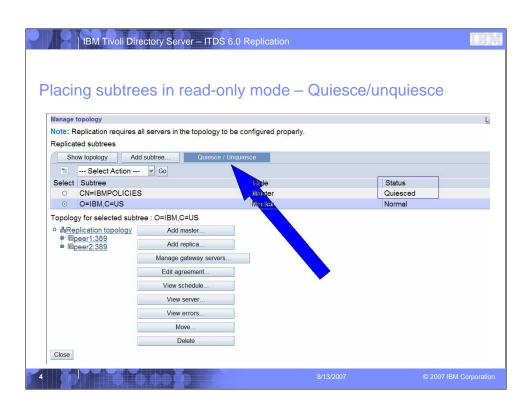

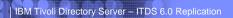

TEN

## Backing up the ITDS data to Idif on Peer1

- We are going to take all the entries that are stored in the DB2 database and store them in a flat text file in Idif format.
- You need to pass the instance name in the command (ismpinst was used for Peer1):

#idsdb2ldif -I ismpinst -o /tmp/full\_backup.ldif

5

8/13/200

2007 IBM Corporation

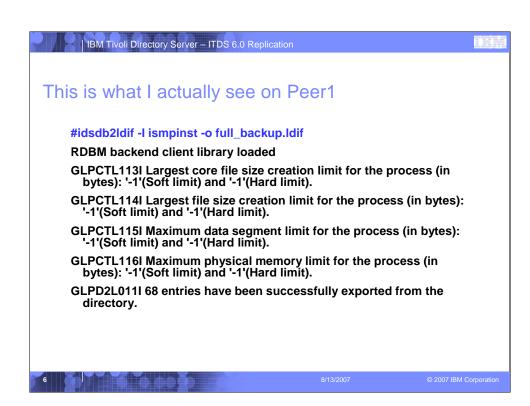

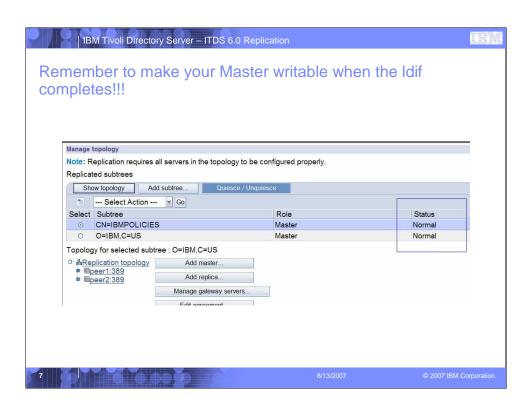

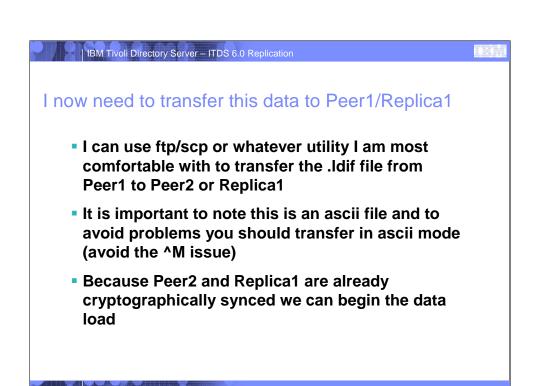

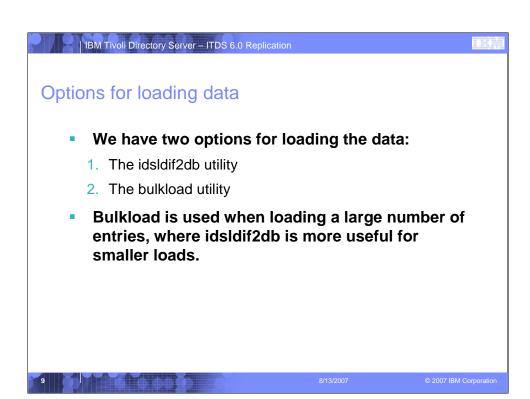

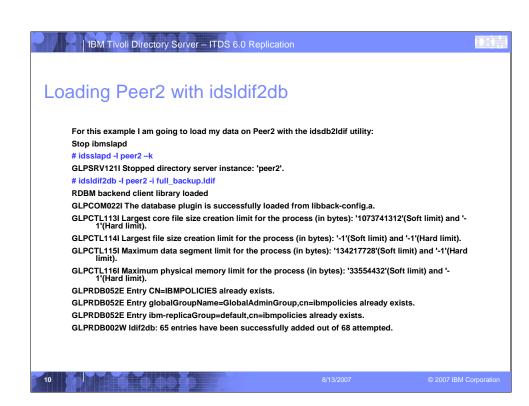

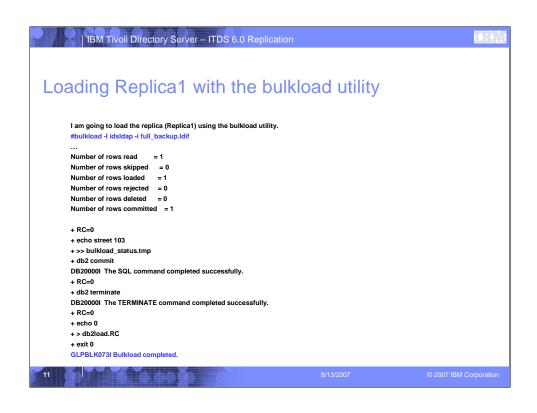

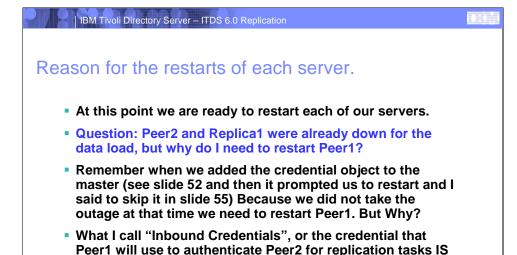

NOT STORED in the Database, it is stored in the ibmslapd.conf. As such the value is only read on restart (see slide: 56)

12 8/13/2007 © 2007 IBM Corporatio

```
Let me give you an example

The best method for testing if the credential object you used is going to work is a simple Idapsearch:
#Idapsearch -h peer1 -d cn=replbind -w replbind -s base objectclass=*
and I get:
Idap_simple_bind: Invalid credentials

But when I restart the cred is read:
#idsslapd -l ismpinst -k
#idsslapd -l ismpinst
#Idapsearch -h peer1 -d cn=replbind -w replbind -s base objectclass=*

And now I return the rootDSE telling me replication is going to work ②
```

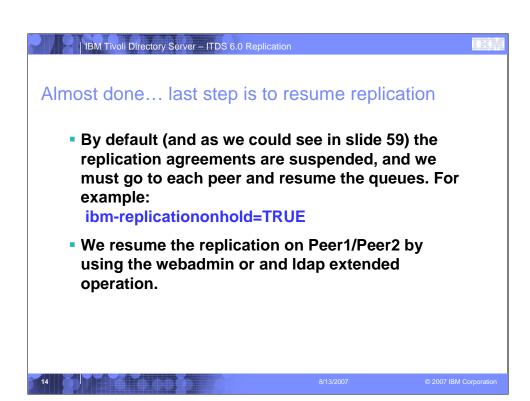

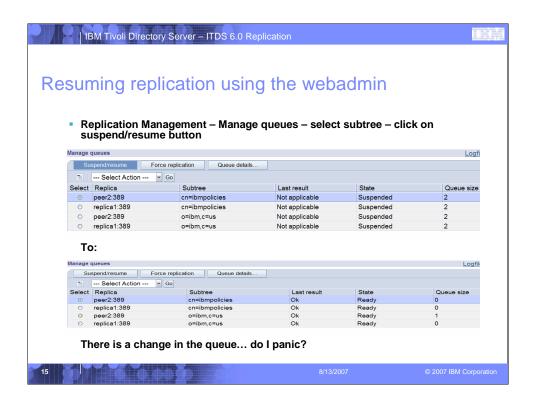

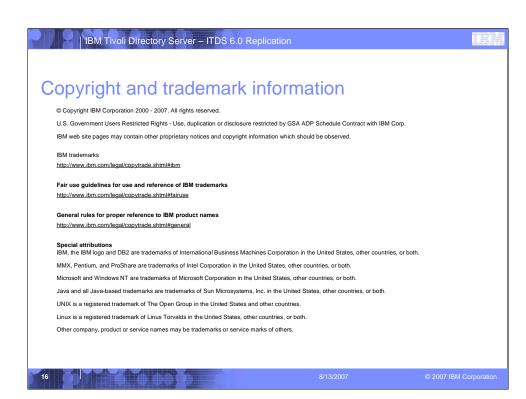